#### [Der SpartanMC SoC](http://www.spartanmc.de/)

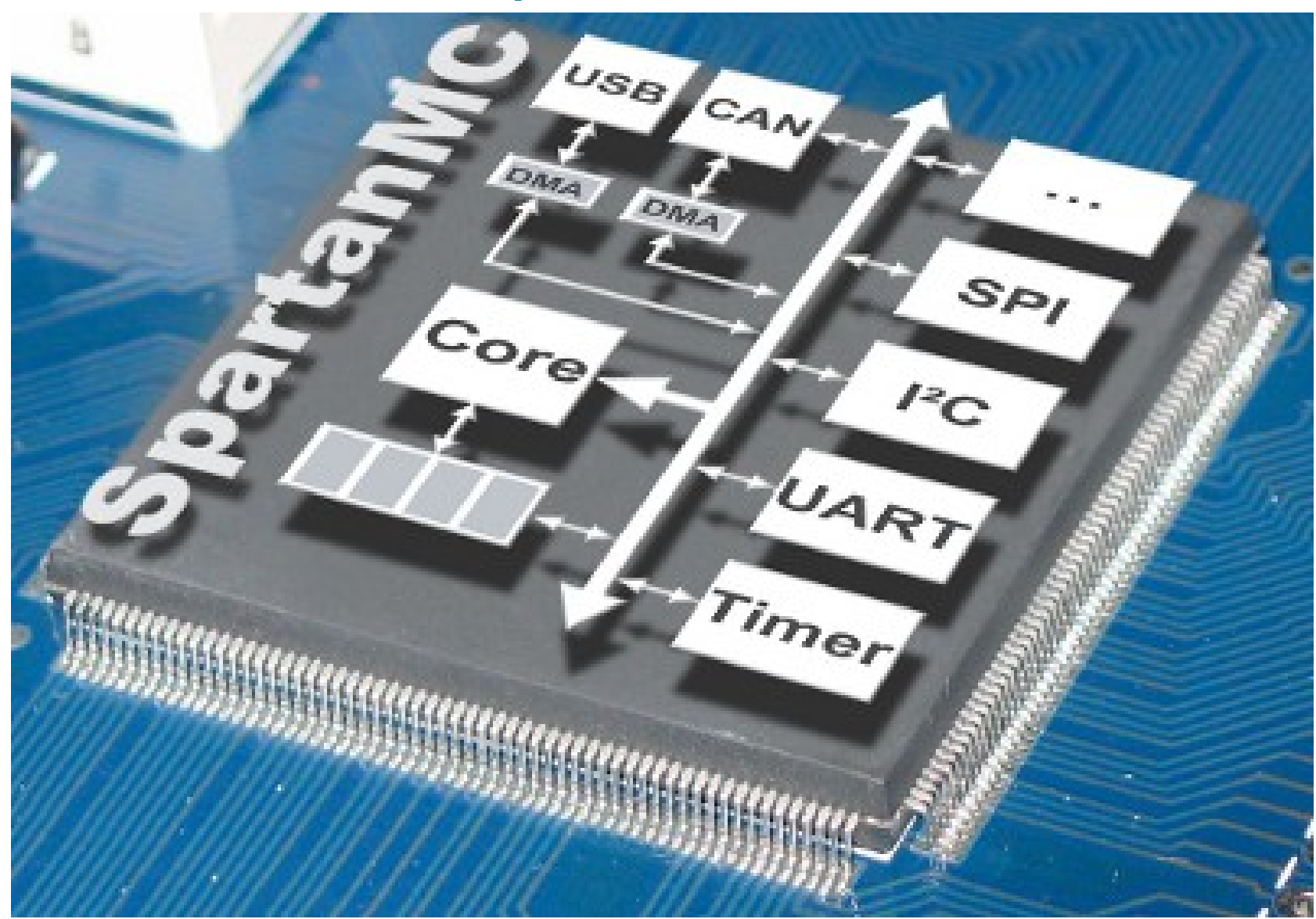

#### 1. Der Mikrokontroller SpartanMC

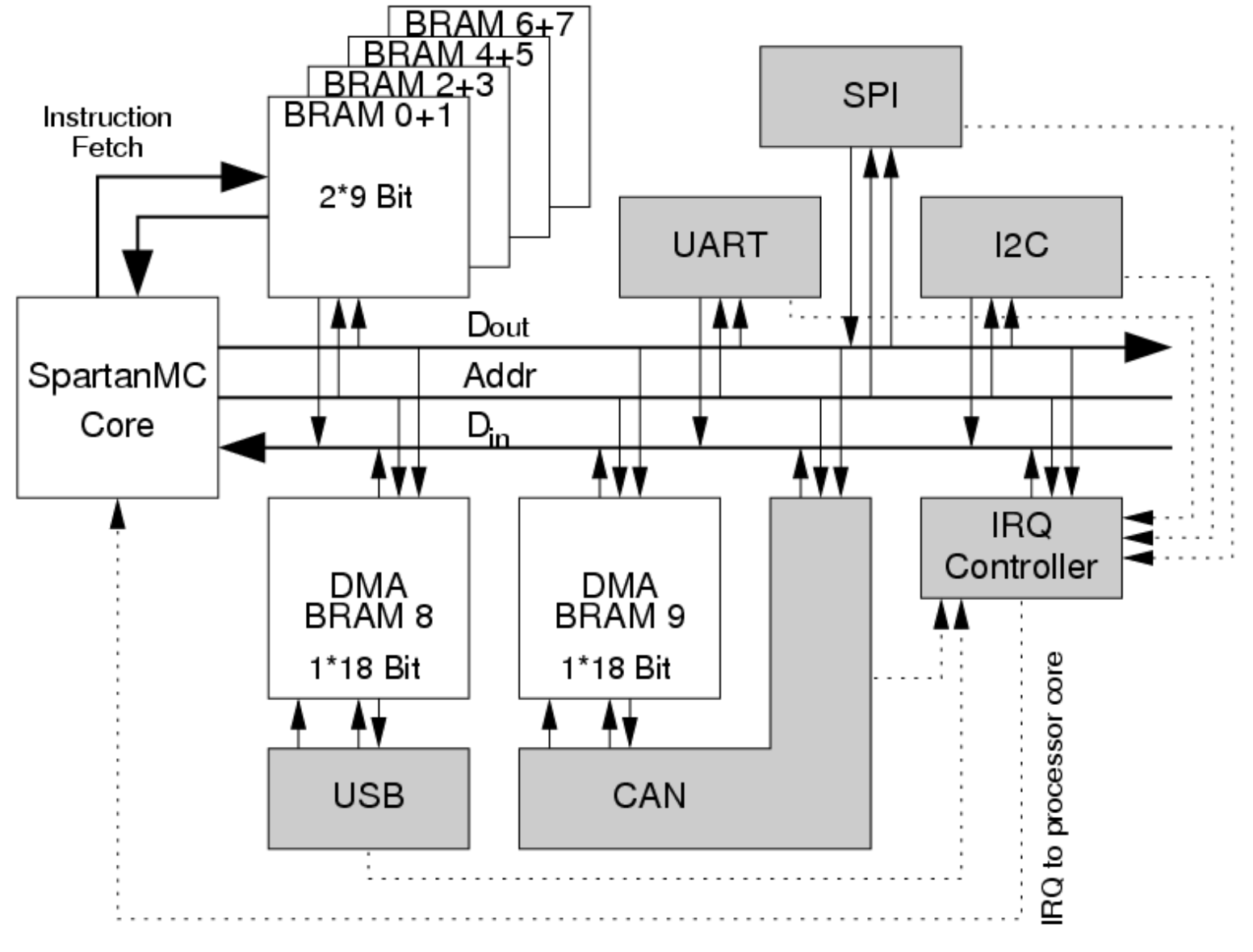

#### SpartanMC SoC Kit **Der Mikrokontroller SpartanMC** 2

# 1. Der Mikrokontroller SpartanMC (2)

- Spartan 3e FPGAs schon ab 2\$ erhältlich
- Einsatz in eingebetteten Systemen bei niedrigen Kosten möglich
- Vorhandene SoC Kits mit 8 Bit und 32 Bit Prozessoren kommen sehr schnell an Ihre Grenzen oder benötigen sehr große FPGAs
- SpartanMC soll diese Lücke schließen
	- Einsatz schon auf den kleinen FPGAs möglich
	- 18 Bit um Blockram und Multiplizierer maximal zu nutzen
	- Erstellung einer Konfiguration ohne FPGA Wissen möglich
	- große Vielfalt an Standard und Spezial Peripherie
	- mehrfache Implementierung der Peripherie möglich
	- multiprozessor Systeme sind möglich

# 1. Der Mikrokontroller SpartanMC (3)

- Nachteile einer SoC Lösung gegenüber Mikrokontroller
	- kleine Mikrokontroller sind noch billiger als 2\$
	- Sie benötigen zur Zeit noch weniger Strom (Batterieeinsatz)
	- ADC und DAC sind vorhanden
- Vorteile einer SoC Lösung
	- Konfiguration kann genau an die Aufgabe angepasst werden
	- Nachträgliche Änderungen und Anpassungen sind möglich
	- unterschiedliche Signalpegel an den Interfaces möglich
	- Skalierung der Leistung durch Wahl des FPGA
	- Leistung steigt mit jeder neuen FPGA Generation
	- keine unterschiedlichen Mikrokontroller in einem Produkt notwendig (in Fernsehern werden viele unterschiedliche Mikrokontroller eingesetzt)

# 1. Der Mikrokontroller SpartanMC (4)

- Der SpartanMC ist als 18 Bit RISC implementiert
- Die schnellen Blockrams werden für die Register und den Speicher eingesetzt
- Kein Cache Speicher notwendig
- Registerfenster um Registerspeicher voll zu nutzen
- Im Speicher wird ein Port zum lesen der Befehle und das zweite für den Datentransfer eingesetzt (Harvard Architektur)
- Befehle können nur auf 18 Bit Adressen stehen
- Datenzugriff auf obere und untere 9 Bit von den 18 Bit möglich
- Daher ist Befehlsadresse\*2 gleich Datenadresse
- 18 Bit Datenzugriff immer nur auf gerade Adressen möglich

# 1.1 Die Register und der Speicher

Globals **R4** Return from Subroutine In R<sub>7</sub> R<sub>8</sub> Local R<sub>11</sub> R<sub>12</sub>  $R4$ Out R<sub>15</sub>  $R7$ **R8** Subroutine **R11** ا≣ R<sub>12</sub> R<sub>15</sub>

- SpartanMC kann 16 Register direkt ansprechen
- r0 bis r3 global immer erreichbar
- r4 bis r15 können bei einem Unterprogramm aufruf oder Interrupt mit einem Offset von 8 umgeschaltet werden
- Rücksprung schaltet das Registerfenster wieder um eine Ebene zurück
- In den unteren 7 Bit des SFR\_STATUS Register steht die Nummer des Registerfenster
- $\cdot$  16 + 126\*8 = 1024 Register realisiert
- Im Hauptprogramm mit r4 bis r11 arbeiten

# 1.1 Die Register und der Speicher (2)

- UP und ISR sollten r8 bis r15 nutzen
- In r11 steht die Rücksprungadresse vom UP oder ISR
- r0 bis r3 für spezielle Operanden (Stackpointer)
- Es können 4 Werte in r12 bis r15 an UP übergeben werden
- Im UP sind diese Werte in r4 bis r7
- Damit auch Rückgabe von 4 Ergebnissen des UP
- 127 geschachtelte UP/ISR Aufrufe ohne Stack möglich
- Register sind in einem 18 Bit Blockram des FPGA realisiert

# 1.1 Die Register und der Speicher (3)

- Neben den Universalregistern gibt es noch 6 *Special function* Register 0=SFR\_STATUS, 1=SFR\_LEDS, 2=SFR\_MUL, 3=SFR\_CC, 4=SFR\_IV und 5=SFR\_TR
- SFR\_STATUS $_{6:0}$  = RegBase  $-$  Nummer des Registerfenster
- $\bullet$  SFR\_STATUS $\frac{1}{7}$  = MM  $-$  ADR 17 am Speicher für den **Datenzugriff**
- SFR\_STATUS $_{8}$  = EI Freigabe der Interrupts
- SFR\_LEDS verbunden mit 7 Segment Anzeige oder LEDs
- SFR\_MUL oberen 18 Bit bei der Multiplikation
- SFR\_CC<sub>0</sub> *Condition code* Bit
	- SFR IV Startadresse der Interruptverarbeitung

SpartanMC SoC Kit **Der Mikrokontroller SpartanMC** 8 SFR TR – Startadresse der TRAP-Tabelle (teilbar durch 256)

# 1.1 Die Register und der Speicher (4)

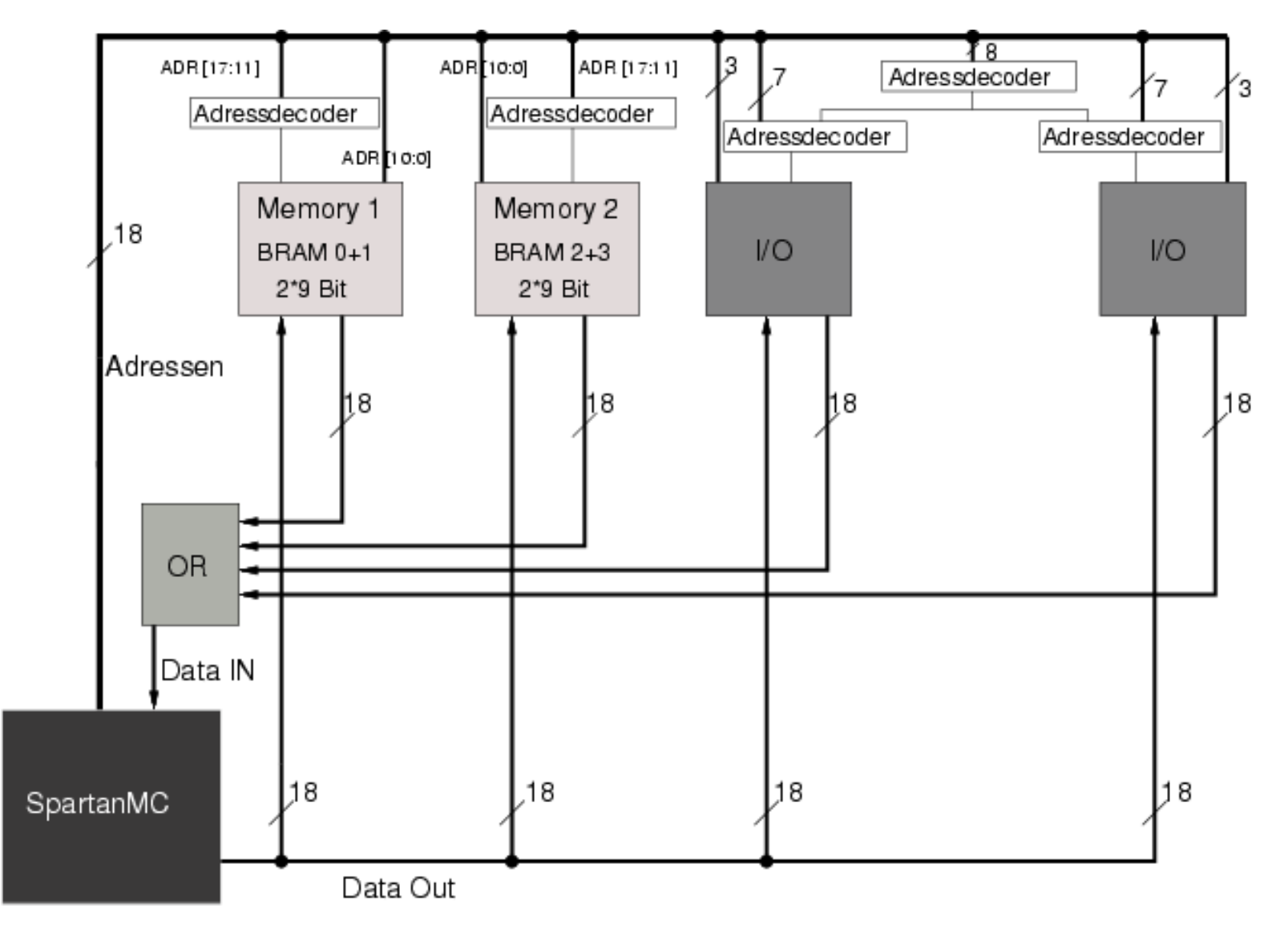

# 1.1 Die Register und der Speicher (5)

- Ein Speicherblock wird mit zwei 9 Bit Blockrams realisiert
- Speicherblock hat 2k Worte mit 18 Bit
- getrenntes Schreiben in die unteren oder oberen 9 Bit des 18 Bit Speicherwortes möglich
- Anzahl der Speicherblöcke begrenzt durch die Anzahl der Blockrams des verwendeten FPGA
- Blockrams sind immer selektiert, nur Output wird mit (SSR) Signal auf Festwertregister (belegt mit 0) umgeschaltet
- DATA IN Bus wird durch Zusammenschaltung aller Speicher blöcke und Peripherie Module über OR-GATE realisiert
- Zweites OR-GATE am Befehlslesebus bei mehr als einem Speicherblock notwendig

#### 1.2 Die Adressierungsarten des SpartanMC

- Basis des Befehlssatz: modifizierter DLX-Befehlssatz mit nur 2 Adressen
- Die Register werden direkt adressiert
- Konstanten werden mit 9 Bit direkt angegeben (-256 bis 255 oder 0 bis 511)
- Speicher Zugriff: Register indirekt mit Displacement
	- Displacement nur positiv und nur 5 Bit (0 bis 31)
	- Einschränkung notwendig, da nur 18 Bit/Befehl

#### 1.3 Die Befehle des SpartanMC

- 4 Formate mit 2 Operanden in 18 Bit
- R (Register) Format

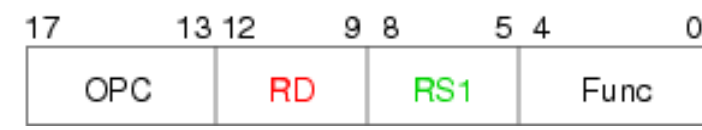

• I (Immediate) Format

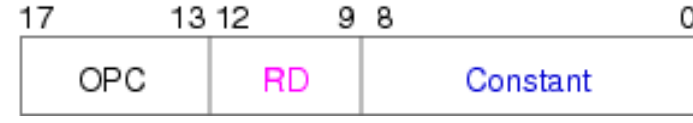

add r4, r6 subu r12, r14

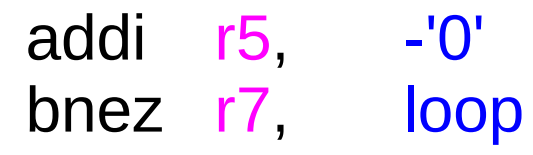

• J (Jump) Format

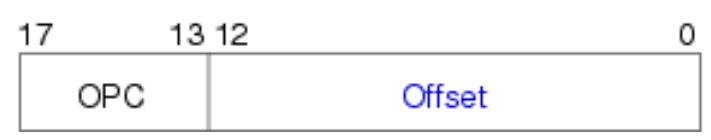

• M (Memory) Format

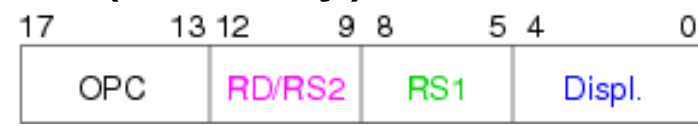

jals unterprogramm1 beqzc loop2

s18 6(r4), r3 l9 r10, 0(r12)

### 1.3 Die Befehle des SpartanMC (2)

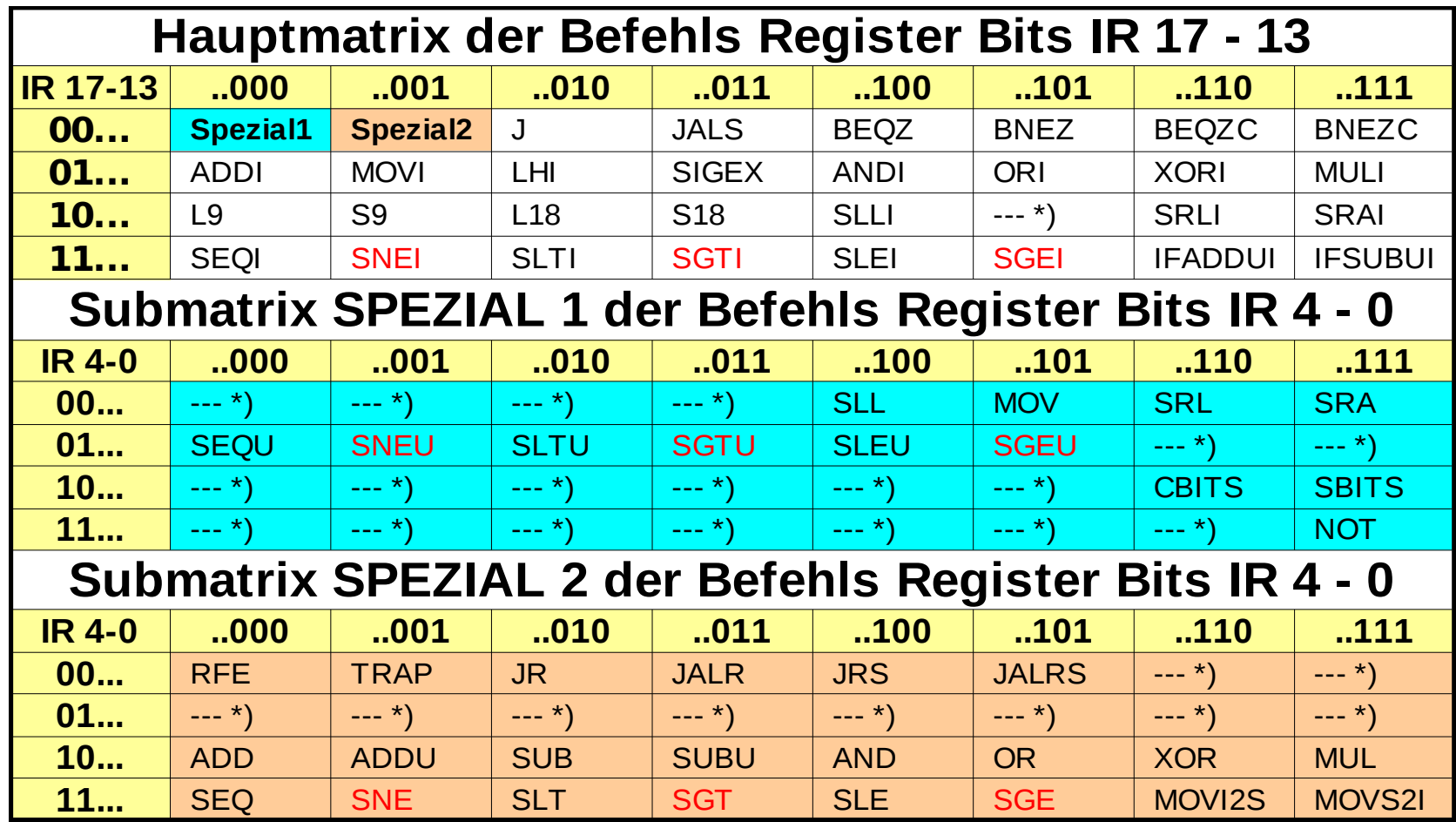

- \*) Code wird nicht benutzt
- rot geschriebene Befehle werden in der Zukunft nicht unterstützt

### 1.3.1 Logikbefehle

- Schiebebefehle 2 Konfigurationsvarianten der CPU
	- es wird immer nur um ein Bit verschoben (wenig hardware)
	- es kann beliebig verschoben werden (*Barrel-shifter*)
- einfachem Schieben
	- Wert in Rs oder im Imm wird ignoriert
	- Mehrfaches Schieben durch Schleifen

#### 1.3.2 Transportbefehle

- **l9** Rd disp(Rs) M Rd  $\leftarrow$ - 0<sup>9</sup>##M[disp+Rs]
- **l18 Rd, disp(Rs)** M Rd <-- M[disp+Rs]##M[disp+Rs+1]
- **s9 disp(Rs)**, **Rs2** M M[disp+Rs] <-- Rs2
- **s18 disp(Rs)**, **Rs2** M M[disp+Rs]##M[disp+Rs+1] <-- Rs2
- **l9** und **s9** zur besseren Speicherauslastung bei Zeichenketten
- In C wird mit **struct** diese Adressierung besonders unterstützt. Programme werden damit deutlich kürzer. Beim SpartanMC kann ein **struct** aber nur über 32 Byte genutzt werden, da **disp** nur 5 Bit hat. Die Verwendung von **struct** ist im lcc18 nur für globale Variable möglich.

# 1.3.2 Transportbefehle (2)

- **movi2s SfrNr, Rs** R SFR\_reg <-- Rs
- **movs2i** Rd, SfrNr R Rd <-- SFR reg SfrNr wird im R Format immer auf die Bits von Rs1 gespeichert, auch bei MOVI2S
- **sigex Rd, BitNr+1** I Rd <-- Rd BitNr  $^{17\text{-BitNR}}$ ## $\mathsf{Rd}$ BitNr:0 BitNr+1 darf nur 16, 9 oder 8 sein
- Werden in C die Datentypen ohne den Vorsatz **unsigned** eingesetzt, dann wird beim Laden eines Wertes kleiner 18 Bit immer der Befehl **sigex** eingefügt.

#### 1.3.3 Verzweigebefehle

- Die folgenden 2 Befehle haben einen **Delay-Slot**.
- **beqz** Rd, label I PC=PC+1 if(Rd==0) PC <-- label
- **bnez Rd, label** I PC=PC+1 if(Rd!=0) PC <-- label
- Das cc darf nicht erst im vorherigen Befehl gesetzt werden!
- **beqzc label** J if(cc==0) PC <-- label
- **bnezc label** J if(cc!=0) PC <-- label
- **j label** J PC <-- label

### 1.3.3 Verzweigebefehle (2)

- **Unterprogramm und ISR Arbeit**
- **trap Nummer** R RegBase<--RegBase+1;R11<--PC+1; PC<--SFR\_TR<sub>17:8</sub>##Nummer
- **jals label** J RegBase<--RegBase+1;r11<--PC+1;PC<--label
- Die folgenden 5 Befehle haben einen **Delay-Slot**.
- **jalrs Rs** R PC=PC+1;RegBase<--RegBase+1;r11<--PC+1; PC<--Rs
- **jrs** Rs R PC=PC+1;PC<--Rs;RegBase<--RegBase-1
- **rfe Rs** R PC=PC+1;PC<--Rs;RegBase<--RegBase-1 Erzeugt ein Signal für den Interruptkontroller
- **jalr Rs** R PC=PC+1;r11<--PC+1;PC<--Rs
- **jr Rs** R PC=PC+1;PC<--Rs (Für **CASE** Verzweigung)

SpartanMC SoC Kit **Der Mikrokontroller SpartanMC** 18

# 1.3.3 Verzweigebefehle (3)

- Der **Delay-Slot** wird bei Befehlen eingesetzt, die den linearen Ablauf der Befehlsabarbeitung verlassen, also nicht mit dem Folgebefehl weiter arbeiten.
- Dies ist meist notwendig, da die Bedingung für den Sprung erst im nächsten Takt vorliegt.
- Um keine Pipeline Verluste zu haben, wird der Befehl hinter dem Sprung noch so abgearbeitet, als ob er davor steht, also auch mit dem alten Register Fenster!
- Der Befehl wird zunächst mit einem NOP (or r0,r0) belegt.
- Bei der Optimierung wird aus der Befehlsfolge vom letzten Einsprung bis zum Sprung ein Befehl gesucht, der die Sprungbedingung nicht beeinflusst und hinter den Sprung an die Stelle des NOP in den **Delay-Slot** verschoben.
- Der **Delay-Slot** wird in einer Schleife immer mit abgearbeitet.

#### 1.3.4 Steuerbefehle

- Befehle zum ein- und ausschalten von Statusbits
	- $CC$  BitNr = 0 = SFR\_CC<sub>0</sub>
	- MM  $-$  BitNr = 1 = SFR\_STATUS<sub>7</sub>
	- $INT BitNr = 2 = SFR_STATUS$
- **cbits BitNr** R SFR\_bit <-- 0
- sbits BitNr R SFR bit <-- 1

### 2. Die Pipeline des SpartanMC

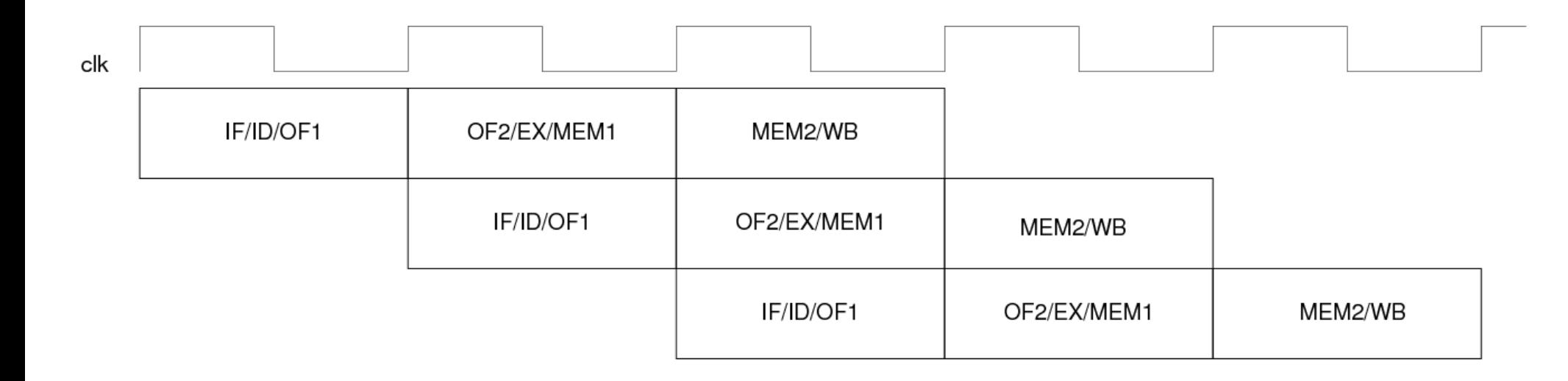

- **IF** Instruction Fetch
- **ID** Instruction Decode
- **OF1** Operanden Fetch 1 (Konstanten und Bypass1 vorbereiten)
- **OF2** Operanden Fetch 2 (Auswahl Register, Bypass1, Bypass2 oder Konstante)
- **EX** Execute Instruction (Ausführung der Befehle oder Berechnung von Speicheradressen)
- **MEM1** Memory 1 (Adressierung des Speichers (der I/O) und schreiben der Daten im Store Befehl)
- **MEM2** Memory 2 (Daten lesen im Load Befehl)
- **WB** Write Back (Zurückschreiben der Ergebnisse in das Register)

#### 2. Die Pipeline des SpartanMC (2)

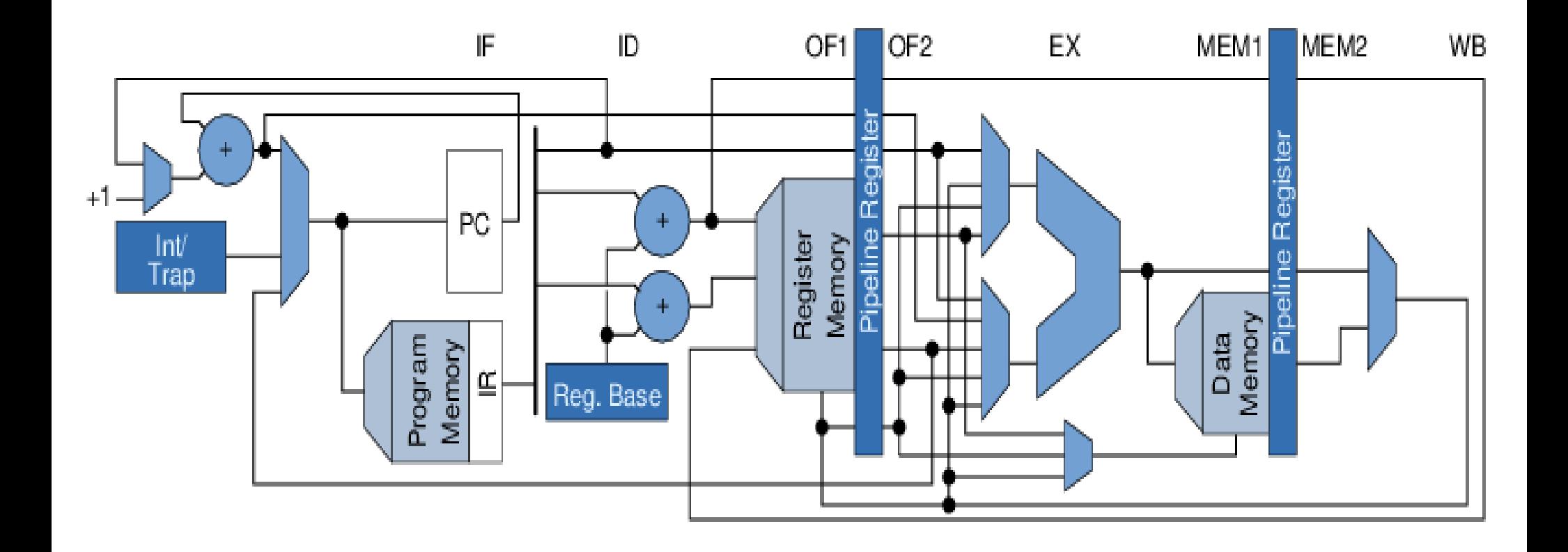

#### 3.1 Interface des SpartanMC

- Interface werden wie Speicher angesprochen (Memory Maped)
- Jedes Interface kann ein oder mehrere Ports am OR GATE belegen
- Geräteregister reservieren immer 18 Bit
- I/O Basisadresse befindet sich hinter dem letzten **Speicherblock**
- Von Adresse 0x00000 beginnt der Speicher
- DMA Puffer liegen unterhalb der I/O Basisadresse und oberhalb des Speichers
- Interruptsignale müssen im Gerät bis zur Annahme gespeichert werden
- SpartanMC SoC Kit Der Mikrokontroller SpartanMC 23 • Interruptsignale müssen unterdrückbar sein (nach RESET)

#### 3.1 Interface des SpartanMC

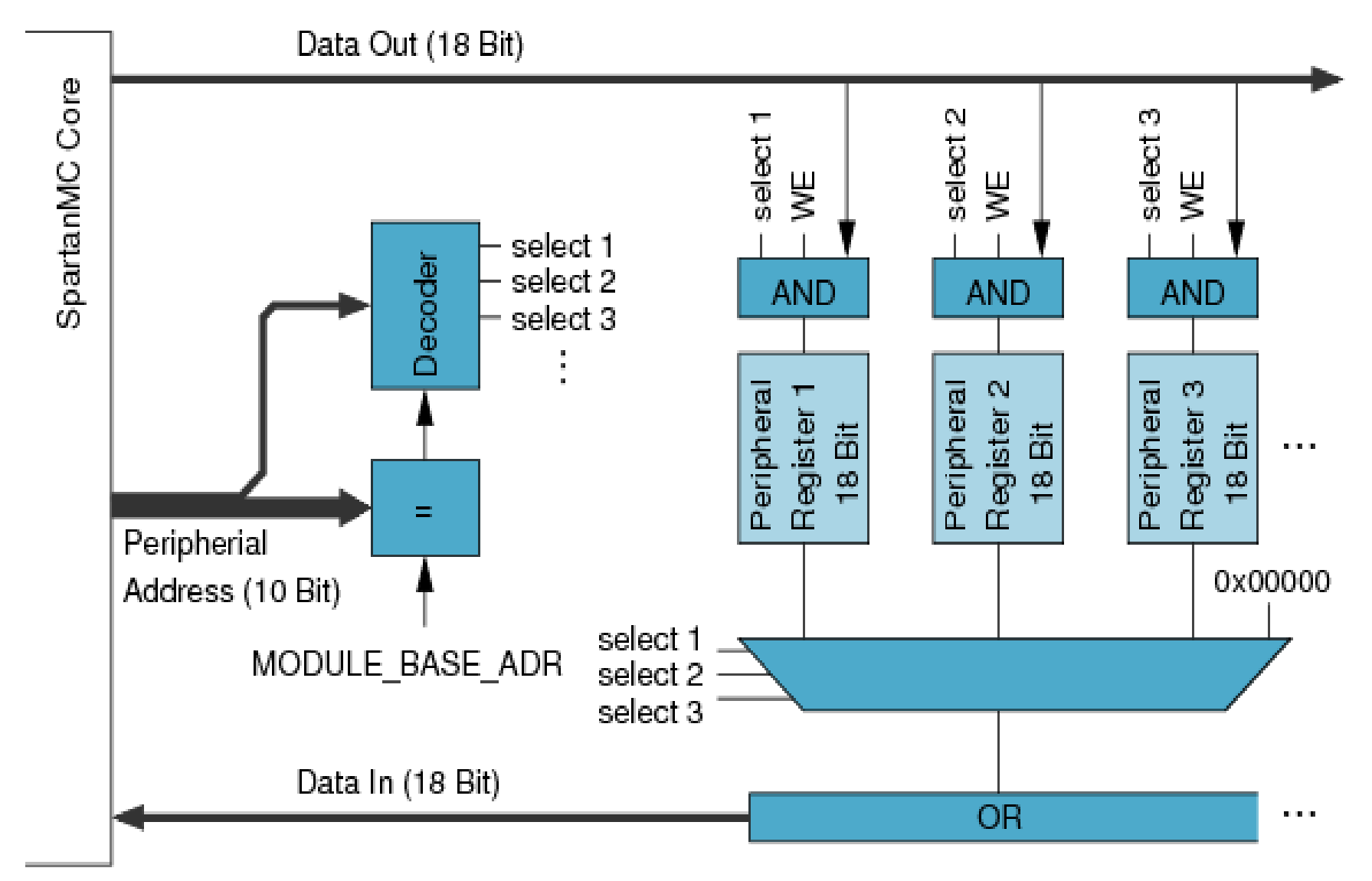

#### 3.2 DMA Interfaces des SpartanMC

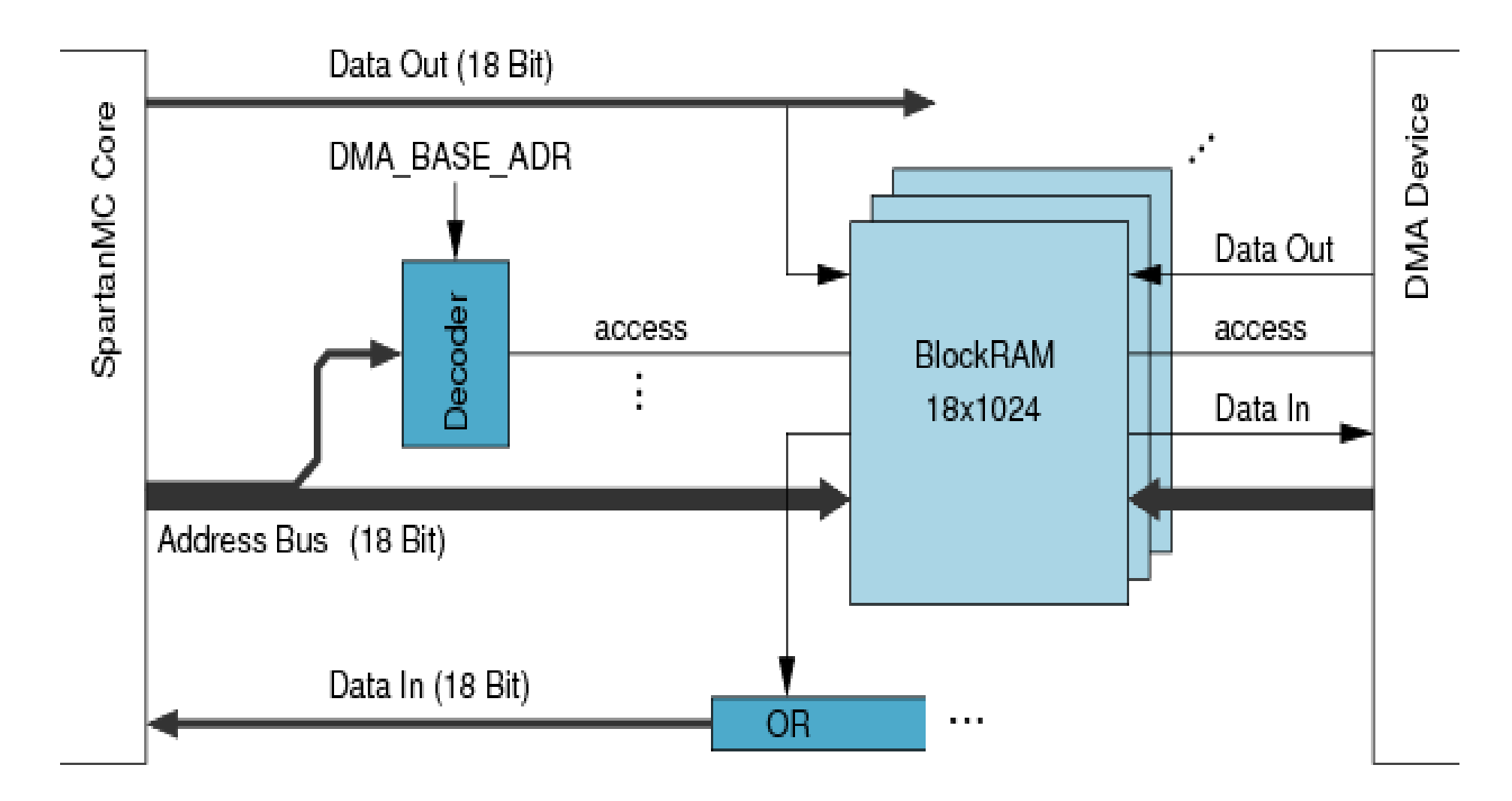

#### 3.3 Spezial Interfaces für den SpartanMC

- In SoC Lösungen ist es möglich Spezial Interface mit Hardware zu unterstützen ohne dadurch zusätzliche Kosten zu verursachen.
- Die Verwendung in der Software wird dadurch einfacher.
- Es braucht keine Systemleistung für so einfache Dinge wie Endprellen verschwendet werden.
- Für den SpartanMC wird ein immer breiteres Spektrum solcher Interface zur Verfügung gestellt.
- Die meisten Lösungen unterstützen den Roboter Einsatz.

#### 3.3.1 [Rotationstaster](http://www.mr.inf.tu-dresden.de/wiki/tiki-index.php?page=Rotationstaster&structure=SpartanMC) (Sensor)

- Zur Erkennung der Drehrichtung und Drehzahl
- Zur Auswahl in "Ein stell Menüs"
- Zur Erkennung von Bewegungen mechanischer Teile

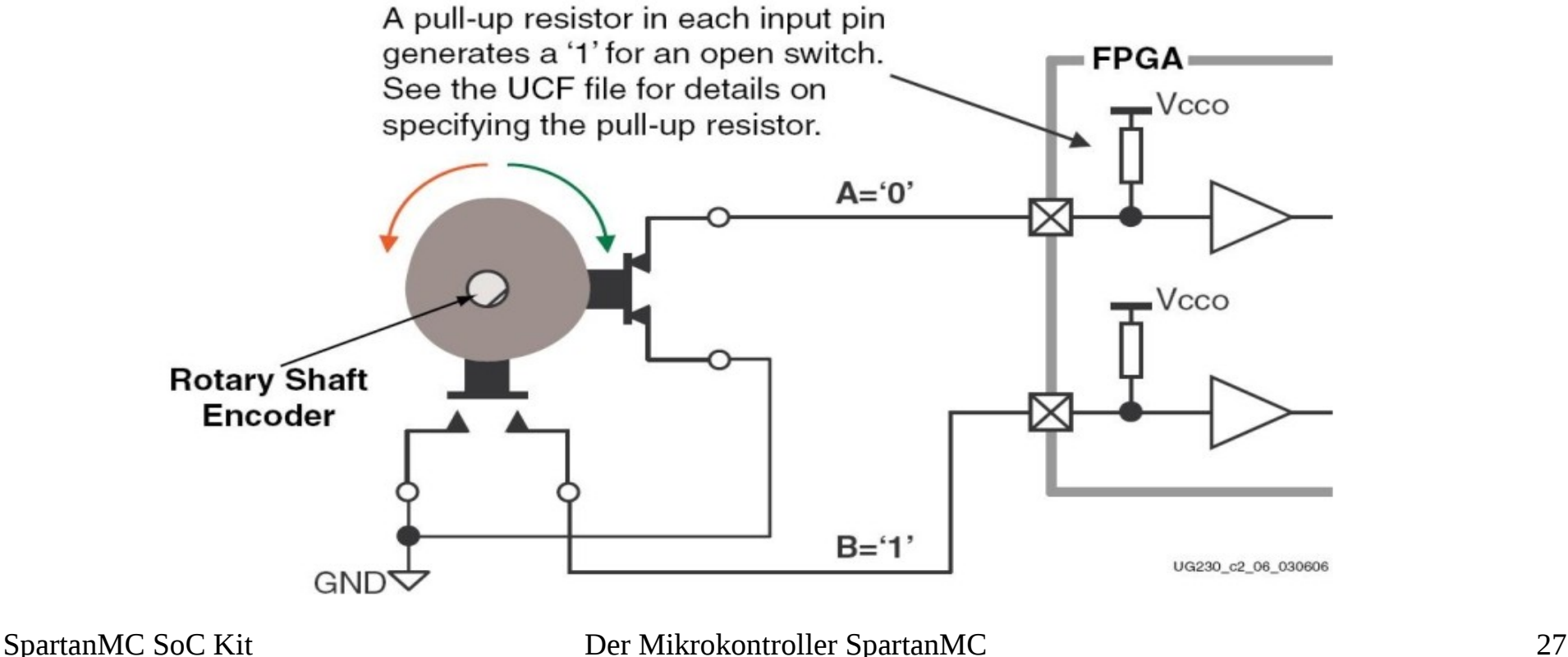

#### 3.3.1 Rotationstaster (Sensor) 2

- Das Interface entprellt die Kontakte A und B und erzeugt daraus je ein Signal für rechts oder links Drehung.
- Alle diese Signale und das Drücken der Taste können Interrupt auslösen.
- Ein 18 Bit Zähler wird beim rechts drehen inkrementiert und beim links drehen decrementiert.
- Der Zähler kann zu jeder Zeit mit jedem beliebigen 18 Bit Wert geschrieben werden.

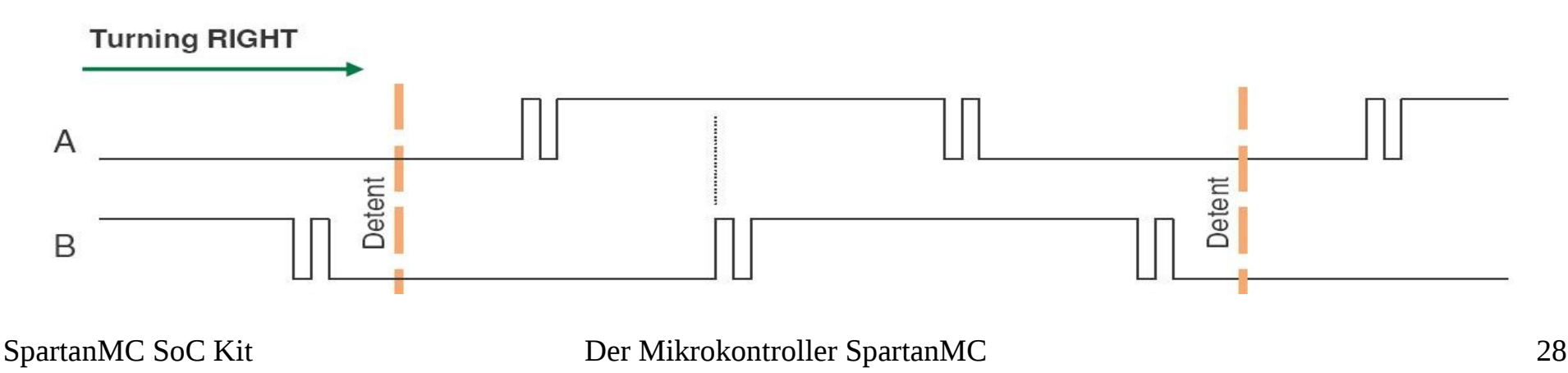

#### 3.3.2 [Schrittmotoren](http://www.mr.inf.tu-dresden.de/wiki/tiki-index.php?page=Schrittmotoren&structure=SpartanMC) Interface

- Das Interface übernimmt das Beschleunigen und Bremsen des **Motors**
- Die Anzahl der Beschleunigungsphasen (typisch 5) ist generierbar
- Nach der Initialisierung muss nur die Anzahl der Schritte und die Richtung eingestellt werden
- Es werden 3 Interrupts ausgelöst für:
	- Topspeed erreicht
	- Abbremsung beginnt
	- Stopp Zustand erreicht

#### 4 Werkzeuge zur Programmierung und Konfiguration des SpartanMC

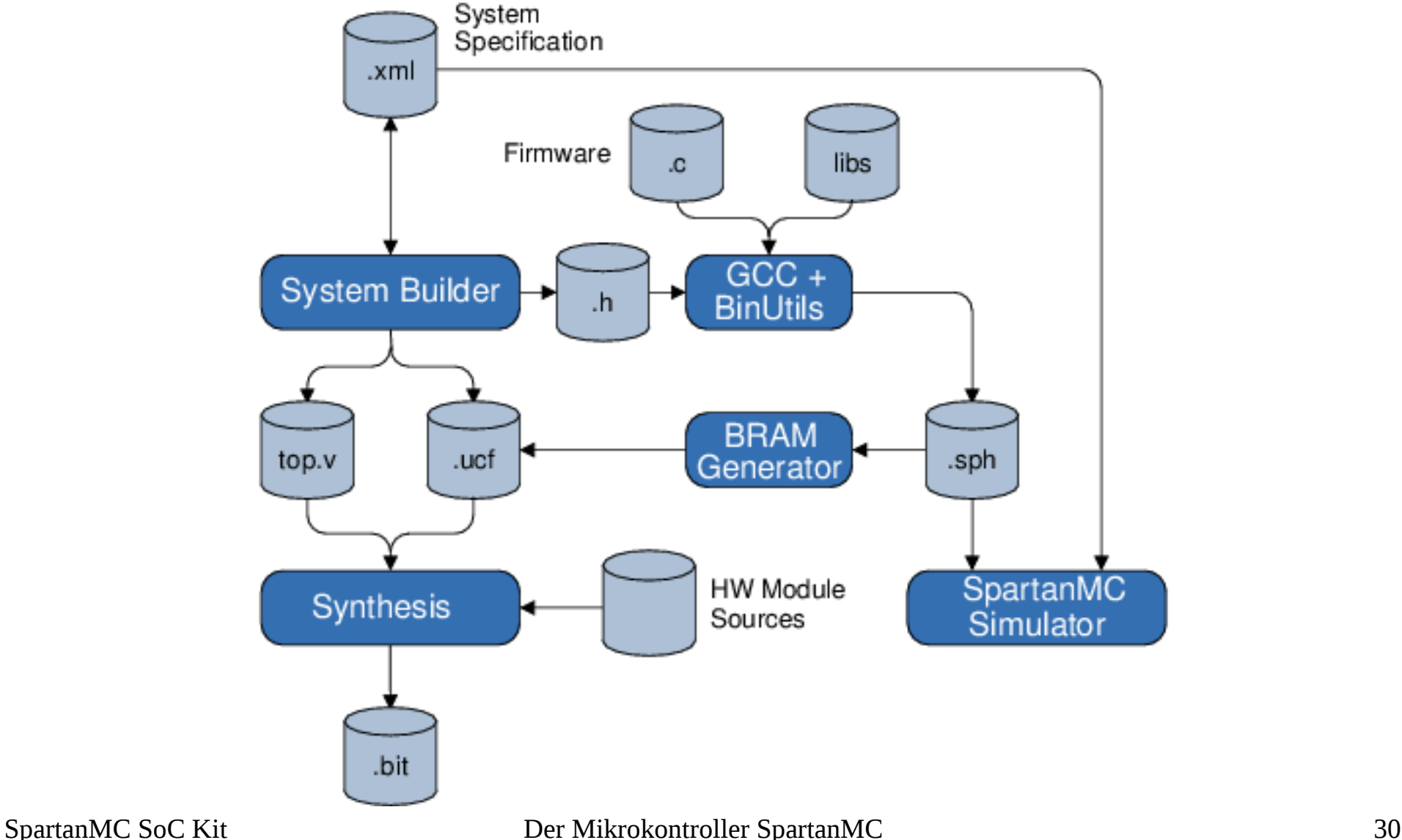

#### 4.1 Der GCC 4.1.1 Konsolen Funktionen

#### ● 1. **uart\_wait\_idle(UART\_MONITOR);**

Die Funktion wartet auf den Ruhezustand einer UART, deren Adresse mit dem Namen der Uart im jConfig als Argument (hier UART\_MONITOR) in den Klammern angegeben wird. Die Funktion wartet, bis die Schieberegister von Rx und Tx sowie RESET Funktionen abgeschlossen sind. Danach kann dann bei unidirektionalen Datenübertragungen die Datenrichtung geändert werden oder eine andere Datenrate, oder andere um Initialisierungen vorgenommen werden. Bei Verwendung der UART\_LIGHT darf diese Funktion nicht aufgerufen werden. Wird die Funktion beim Systemstart vor der 1. Verwendung der Uart nicht aufgerufen, dann werden die Daten verfälscht, wenn der Ruhezustand noch nicht eingenommen wurde!

#### 4.1 Der GCC 4.1.1 Konsolen Funktionen (2)

● 2. **stdio\_uart\_open(UART\_MONITOR);**

Die Funktion verknüpft die Uart mit der Adresse UART\_MONITOR mit den STDIO Operationen, die in den folgenden Funktionen beschrieben werden.

● 3. **putchar(zeichen);**

Ausgabe eines 8 Bit Wertes an das STDIO Gerät. Der folgende Code sendet eine ASCII "0".

```
unsigned char   zeichen;
zeichen = 0x30;
putchar(zeichen);
```
#### 4.1 Der GCC 4.1.1 Konsolen Funktionen (3)

● 4. **zeichen = getchar();**

Warten auf die Eingabe eines 8 Bit Wertes vom STDIO Gerät. Der folgende Code übergibt den eingegebenen Wert der Variablen "zeichen".

unsigned char zeichen; zeichen = getchar();

#### 4.1 Der GCC 4.1.1 Konsolen Funktionen (4)

#### ● 5. **getchar\_nb(&zeichen);**

Testen, ob am STDIO Gerät ein Zeichen eingegeben wurde. Im folgenden Beispiel liefert die definierte Funktion eine 0x0 wenn nichts eingegeben wurde oder den Code des gesendeten Zeichens.

```
// z=uart_getstat() // z=0 keine Eingabe
```

```
unsigned char uart getstat(void){
```
unsigned char zeichen = 0;

```
        getchar_nb(&zeichen);
```
return zeichen;

#### 4.1 Der GCC 4.1.1 Konsolen Funktionen (5)

● 6. **printf("\r\n Wert = 0x%6x\n",out\_value);**

Senden von Zeichenketten und Anzeige von Werten auf dem STDIO Gerät. Es wird die übliche C-Funktion realisiert, es können aber nur maximal 2 Werte pro Aufruf angezeigt werden. Die Anzeige von Werten im LONG Format ist nicht möglich!

```
unsigned int out value = 0x12345;
print(f('\r\r\r\r\land t  Hallo ich bin SpartanMC 18 \r");
print(f("\r\r\r\arccurlyeq: SprctanMC 18 TU-Dresden InfMR\r'');printf("\r\n\t Wert = 0x\%6x\n", out value);
```
#### 4.1 Der GCC 4.1.1 Konsolen Funktionen (6)

● 7. **print\_lx(**unsigned long wert, unsigned int anz**);**

Anzeigen von long Werten (36 Bit) hexadezimal auf dem STDIO Gerät. Mit dem 2. Parameter wird die Anzahl der Anzeigestellen festgelegt. Es sind Werte von 0 bis 9 möglich. Bei 9 werden immer alle Stellen angezeigt und bei 0 nur die Stellen ungleich 0. Bei 1 wird nur die Stelle 16<sup>°</sup> immer angezeigt.

```
#include <io_funktionen.h>
unsigned long out value = 0x123456789;
printf("\r\n 36 Bit Wert = 0x");
print lx(out value, 1);
```
#### 4.1 Der GCC 4.1.1 Konsolen Funktionen (7)

● 8. **print\_ld(**unsigned long wert, unsigned int sig, unsigned int anz**);**

Anzeigen von long Werten (36 Bit) dezimal auf dem STDIO Gerät. Mit dem 3. Parameter wird die Anzahl der Anzeigestellen festgelegt. Es sind Werte von 0 bis 11 möglich. Bei 11 werden immer alle Stellen angezeigt und bei 0 nur die Stellen ungleich 0. Bei 1 wird nur die Stelle 10<sup>°</sup> immer angezeigt. Mit sig=0 wird wert ohne Vorzeichen angezeigt. Für ungleich 0 wird das Vorzeichen und der Betrag angezeigt.

#include <io\_funktionen.h>

unsigned long out value =  $-34359738368$ ;

printf("\r\n 36 Bit Wert = ");

print  $ld(out value, 1, 1);$ 

#### 4.1 Der GCC 4.1.1 Konsolen Funktionen (8)

● 9. **get\_lx(**unsigned int pos**);**

Eingabe von long Werten (36 Bit) hexadezimal mit dem STDIO Gerät. Mit dem Parameter pos wird die Anzahl der Eingabestellen festgelegt, bis zu der nach ENTER ein TAB auf die Konsole ausgegeben wird. Mit BS kann die Eingabe korrigiert werden.

```
#include <io_funktionen.h>
unsigned long in value;
printf("\r\n 36 Bit Wert = 0x");
in value = get lx(4);
```
#### 4.1 Der GCC 4.1.1 Konsolen Funktionen (9)

• 10. **get Id(**unsigned int sig, unsigned int pos);

Eingabe von long Werten (36 Bit) dezimal mit dem STDIO Gerät. Mit dem Parameter pos wird die Anzahl der Eingabestellen festgelegt, bis zu der nach ENTER ein TAB auf die Konsole ausgegeben wird. Mit BS kann die Eingabe korrigiert werden. Mit sig = 0 wird ein Wert ohne Vorzeichen beginnen mit einer Ziffer erwartet. Bei ungleich 0 muss die Eingabe mit "+" oder "-" anfangen.

```
#include <io_funktionen.h>
unsigned long in value;
printf("\rceil r \rceil 36 Bit Wert = ");
in value = get ld(1, 4);
```
#### 4.1 Der GCC 4.1.1 Konsolen Funktionen (10)

• 11. **get 18(**char \*meld, unsigned int pos);

Eingabe von Werten (18 Bit) hexadezimal mit dem STDIO Gerät. Mit dem Parameter pos wird die Anzahl der Eingabestellen festgelegt, bis zu der nach ENTER ein TAB auf die Konsole ausgegeben wird. Mit BS kann die Eingabe korrigiert werden. Der 1. Parameter ist eine Zeichenkette zur Eingabeaufforderung. Bei der Eingabe von Werten > 0x3ffff wird eine Fehlermeldung angezeigt und erneut zur Eingabe aufgefordert.

```
#include <io_funktionen.h>
unsigned long in value;
in value = get 18(, \rrbracketr\ln 18 Bit = 0x", 4);
```
#### 4.1 Der GCC 4.1.1 Konsolen Funktionen (11)

• 12. **get 18d(**char \*meld, unsigned int sig, unsigned int pos);

Eingabe von Werten (18 Bit) dezimal mit dem STDIO Gerät. Mit dem Parameter pos wird die Anzahl der Eingabestellen festgelegt, bis zu der nach ENTER ein TAB auf die Konsole ausgegeben wird. Mit BS kann die Eingabe korrigiert werden. Der 1. Parameter ist eine Zeichenkette zur Eingabeaufforderung. Bei der Eingabe von Werten die mehr als 18 Bit benötigen wird eine Fehlermeldung angezeigt und erneut zur Eingabe aufgefordert. Mit sig = 0 wird ein Wert ohne Vorzeichen beginnen mit einer Ziffer erwartet. Bei ungleich 0 muss die Eingabe mit "+" oder "-" anfangen.

```
#include <io_funktionen.h>
```
unsigned long in value;

SpartanMC SoC Kit **Der Mikrokontroller SpartanMC** 41 in value = get  $18d$ ("\r\n 18 Bit = ", 1, 4);

```
printf("\r\n\n 36 Bit Summen berechnen\
   \r\n   i \tSummand 1 \tSummand 2 \tSumme 9 Stellen\t Summe mit\
   \r\n\t\t\t\t\t\t\teiner Stelle min.\r\n");
```

```
unsigned int z = 0; // Index fuer Sumanden
unsigned long sum = 0; // Summe     36 Bit
unsigned long su1 = 0; // Summand 1 36 Bit
unsigned long su2 = 0; // Summand 2 36 Bit
while (1) {
   printf("\r\n %3d\t0x",z);
   su1 = get_lx(6); // hex Eigabe
   printf("\t+ 0x");
   su2 = get_lx(4); // hex Eingabe
   printf("\t= 0x");
   sum = su1 + su2;
   print_lx(sum, 9); // hex Ausgabe mit 9 Stellen
   print(f("t = 0x");print_lx(sum, 1); // hex Ausgabe mit mindestens einer Stelle
   z++;
}
```
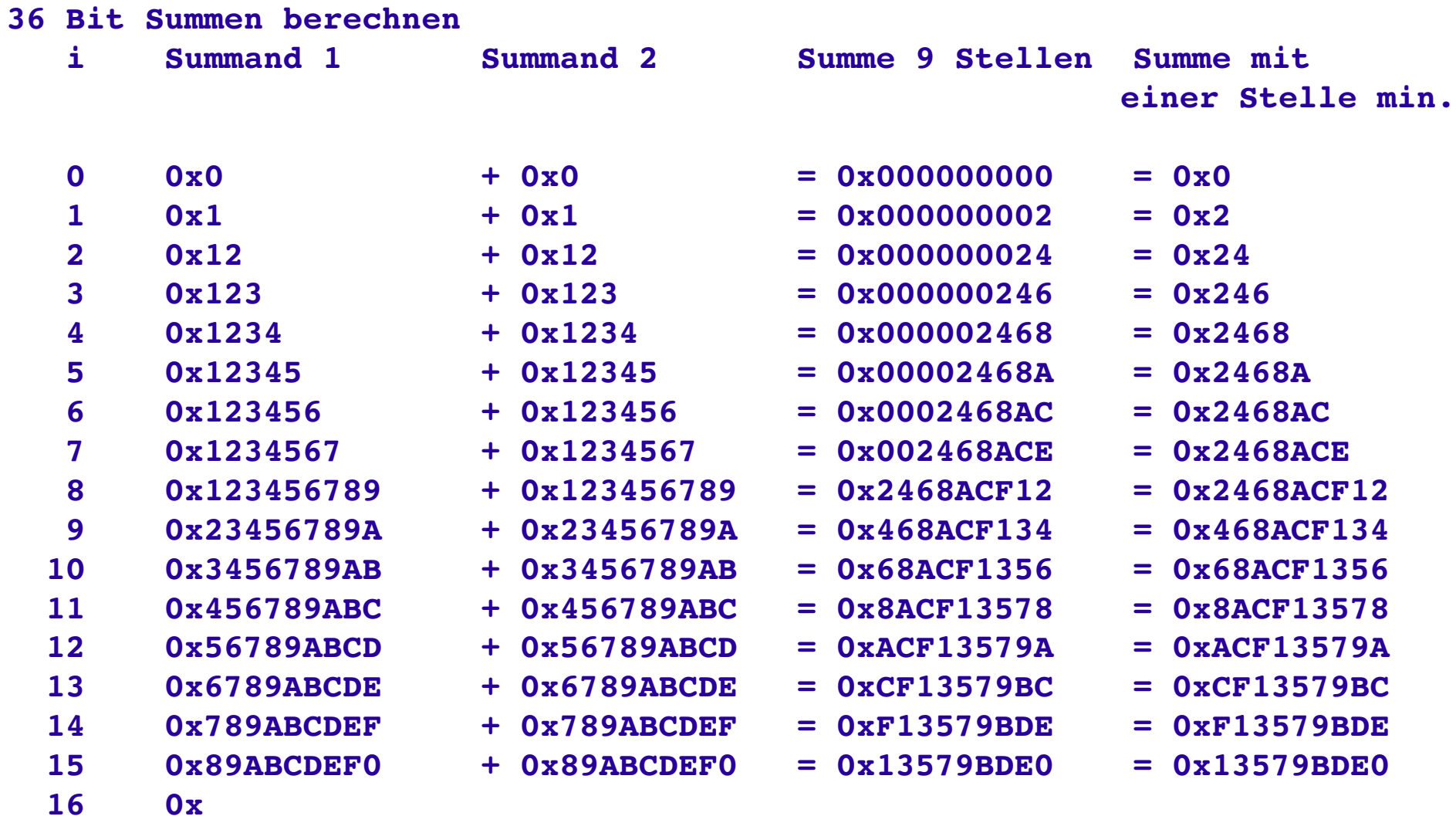

```
printf("\r\n\n 36 Bit Summen berechnen\
       \r\n   i \tSummand 1 \tSummand 2 \tSumme 9 Stellen\t Summe 
dezimal\r\n");
```

```
unsigned int z = 0; // Index fuer Sumanden
unsigned long sum = 0; // Summe     36 Bit
unsigned long su1 = 0; // Summand 1 36 Bit
unsigned long su2 = 0; // Summand 2 36 Bit
while (1) {
   printf("\r\n %3d\t",z);
   su1 = get_ld(1, 7); // dez Eingabe
   printf("\t+ ");
   su2 = get_ld(1, 5); // dez Eingabe
   printf("\t= 0x");
   sum = su1 + su2;
   print_lx(sum, 9); // hex Ausgabe
   print(f("t = "));print_ld(sum, 1, 11); // dez Ausgabe
   z++;
}
```
#### **36 Bit Summen berechnen**

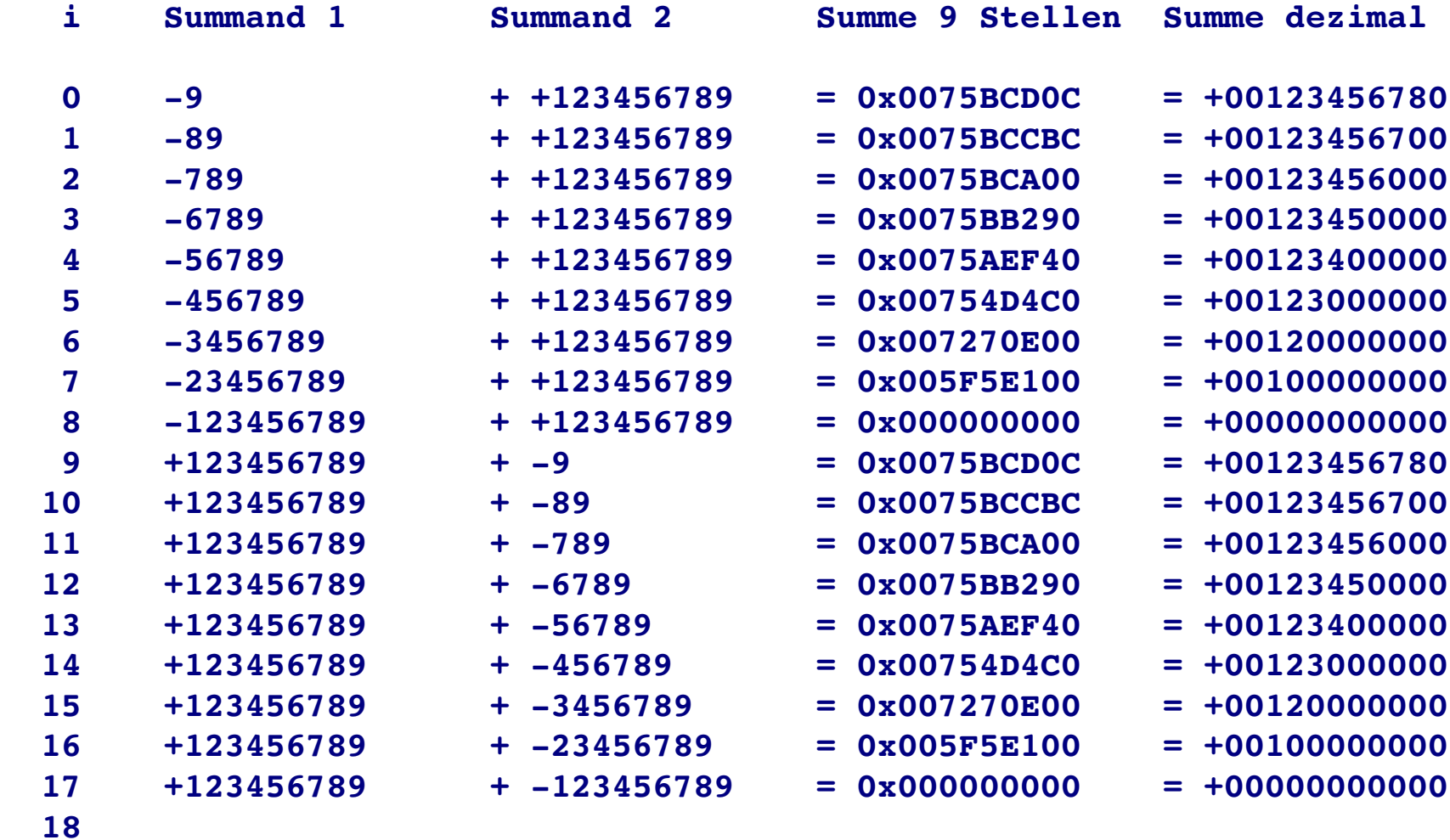

#### **36 Bit Summen berechnen**

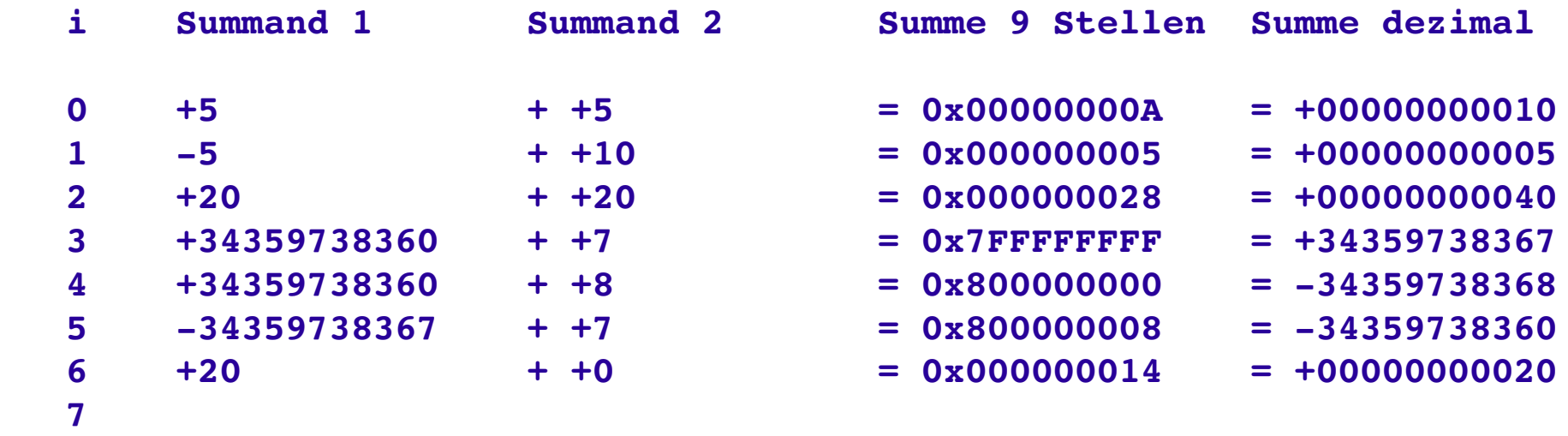

#### 4.1 Der GCC 4.1.2 Funktion für 36 Bit Ergebnis vom MUL

```
asm ("\n.include \"const.s\"");
/*
 * Multiplikation mit 36 Bit Produkt aus 18 Bit * 18 Bit
 */
long mul36(int fa1, int fa2){
            long prod;
  unsigned int prodl;
  prodl = fa1;
```

```
__asm__("MUL %0, %1":"+r"(prodl):"r"(fa2));
 __asm__("MOVS2I %0, SFR_MUL":"=r"(prod));
prod = prod << 18; // SFR Inhalt nach HIGH schieben
prod = prod | prodl; // LOW Einblenden
return prod; // 36 Bit Produkt
```
**}**

```
MUL 18 Bit * 18 Bit = 36 Bit
Faktor 1 18 Bit = 0x2
Faktor 2 18 Bit = 0x4
Produkt  36 Bit = 0x8
Faktor 1 18 Bit = 0x20
Faktor 2 18 Bit = 0x20
Produkt  36 Bit = 0x400
Faktor 1 18 Bit = 0x222
Faktor 2 18 Bit = 0x222
Produkt  36 Bit = 0x48C84
Faktor 1 18 Bit = 0x4444
Faktor 2 18 Bit = 0x4444
Produkt  36 Bit = 0x12343210
Faktor 1 18 Bit = 0x
```

```
void main() {
   interrupt_disable();
  uart_wait_idle(UART_MONITOR);
  UART MONITOR->ctrl stat = UART RX EN|UART TX EN|
           UART_TWO_STOP|UART_DATA_LEN_8|UART_BPS_115200;
   stdio uart open(UART MONITOR);
   interrupt_enable();
  print f(''\r\nu\nu MUL 18 Bit * 18 Bit = 36 Bit Dezimal\r\nuwhile (1) {
      unsigned long prod = 0; // Produkt   36 Bit
     unsigned int fa1 = 0; // Faktor  1 18 Bit
     unsigned int fa2 = 0; // Faktor  2 18 Bit
      fal = get 18d("\r\n\r\nRktor 1 18 Bit = ", 1, 6);
      fa2 = get 18d("\r\nRe\ Faktor 2 18 Bit = ", 1, 3);
     prod = mul36(fa1, fa2);
     printf("\r\n Produkt  36 Bit = ");
     print_ld(prod, 1, 1);
     print(f("\r\ln");
   }
}
```

```
MUL 18 Bit * 18 Bit = 36 Bit Dezimal
Faktor 1 18 Bit = +3
Faktor 2 18 Bit = -4Produkt  36 Bit = 12
Faktor 1 18 Bit = +131071
Faktor 2 18 Bit = +131071
Produkt  36 Bit = +17179607041
Faktor 1 18 Bit = +131072      Wert > 18 Bit!
Faktor 1 18 Bit = +131073      Wert > 18 Bit!
Faktor 1 18 Bit = 131072
Faktor 2 18 Bit = 131072
Produkt  36 Bit = +17179869184
Faktor 1 18 Bit = 131073      Wert > 18 Bit!
Faktor 1 18 Bit = +1024
Faktor 2 18 Bit = +2
Produkt  36 Bit = +2048
Faktor 1 18 Bit =
```
#### 4.1 Der GCC 4.1.3 Funktionen für das SFR\_LED Register

```
#include <led7.h>
```

```
/*
 * Werte an 7 LEDs oder 7 Segmentanzeige am SFR_LED ausgeben.
 */
unsigned charwert1 = 0x7f;
unsigned charwert2 = 0;
unsigned charwert3 = 0xd;
led7_set(wert1); // Alle 7 LEDs einschalten
wert2 = led7_get();// Wert2 ist jetzt auch 0x7f
led7_hex(wert3); // "d" wird auf 7 Segmentanzeige angezeigt
led7_hex(16); // Bei Werten größer 15 ist die Anzeige aus
                   // geschaltet
```
;